## Place Athletes on a Roster

Once you have added Athletes to the SteepleWeb database, you can place those Athletes on a Roster. Rosters will automatically appear on your site once you have added them.

- 1. Login to the Control Panel.
- 2. Click the **Roster** button in the left hand menu.
- 3. Click the **Rosters** link. You will see the Rosters menu.
- 4. Click the **Create Roster** button. **Create Roster**
- 5. Complete the **Create Roster Menu**.

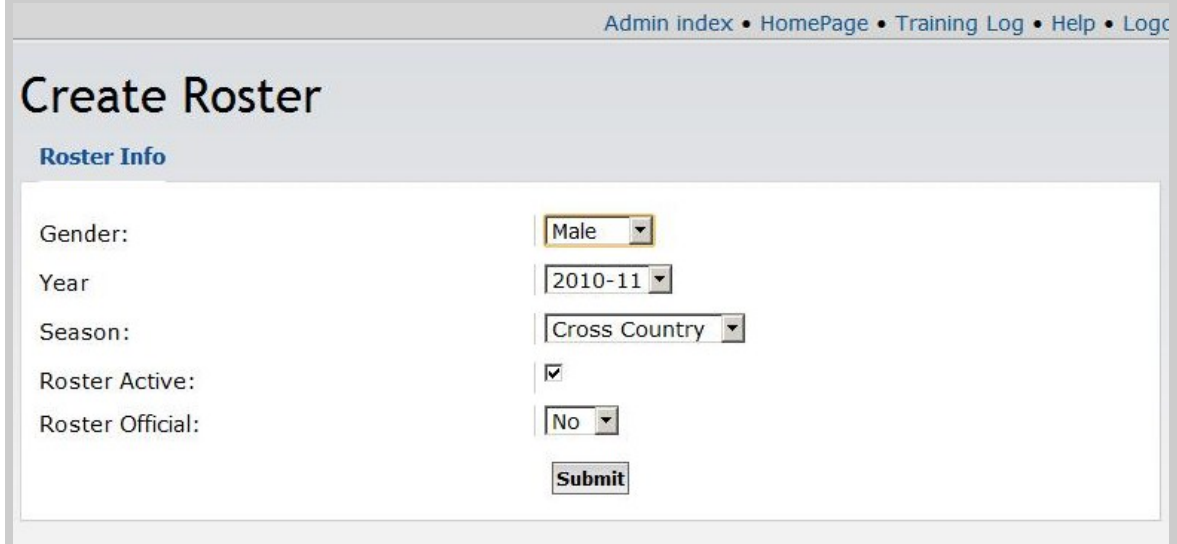

- 6. Click the **Submit** button. You should now see the Rosters menu again, with your new Roster listed. At this point, however, there are no Athletes on the Roster.
- 7. Click the link to your new Roster

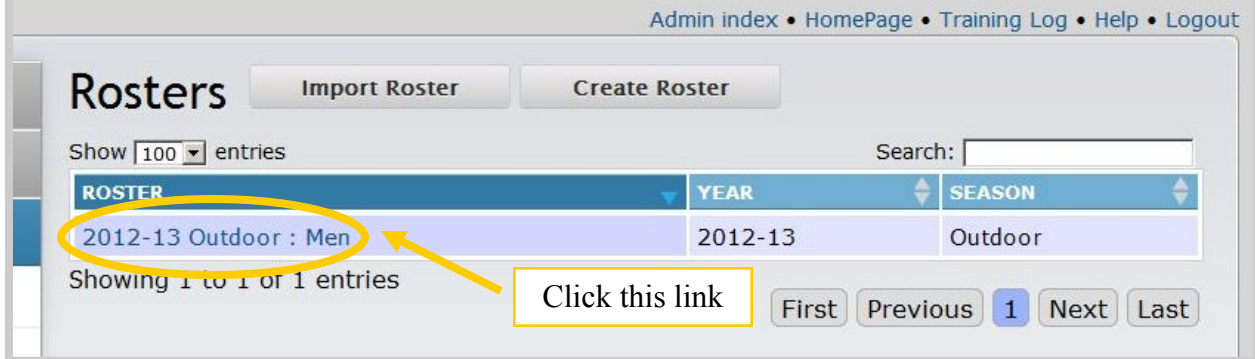

8. Click the **Add Athlete to Roster** button.

**Add Athlete To Roster** 

9. Complete the **Add Athlete to Roster** form.

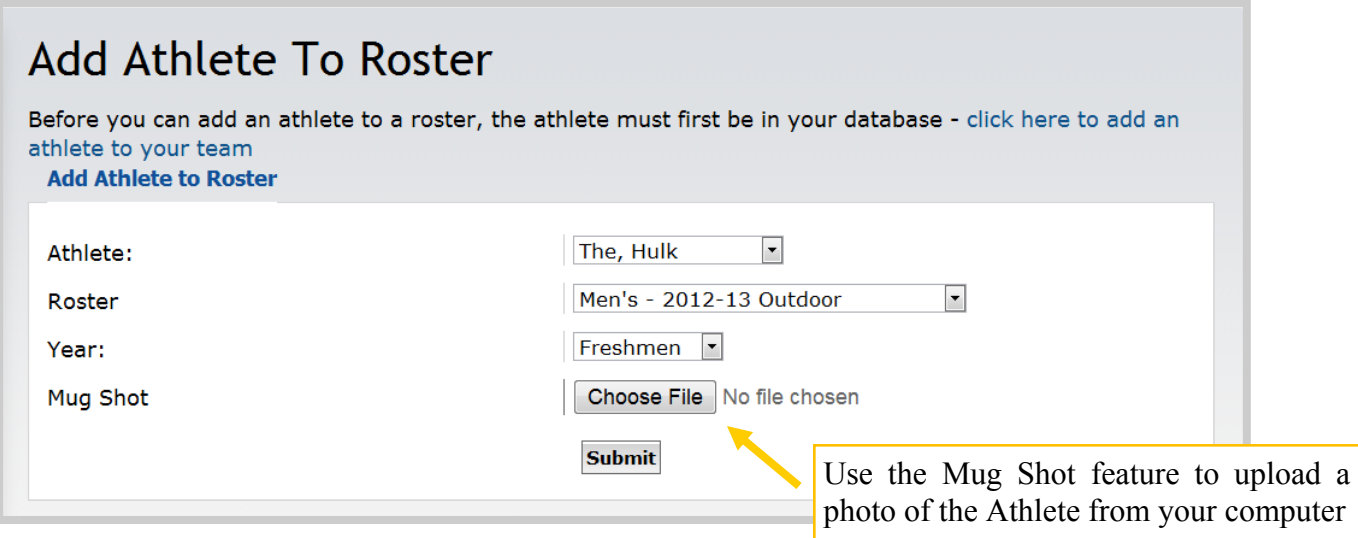

## 10. Click **Submit**.

## Web Impact

By default, every Roster you create will automatically appear on your website (see below). Web users can also click an Athlete's name to see the Athlete's bio, PRs, meet results, and other info.

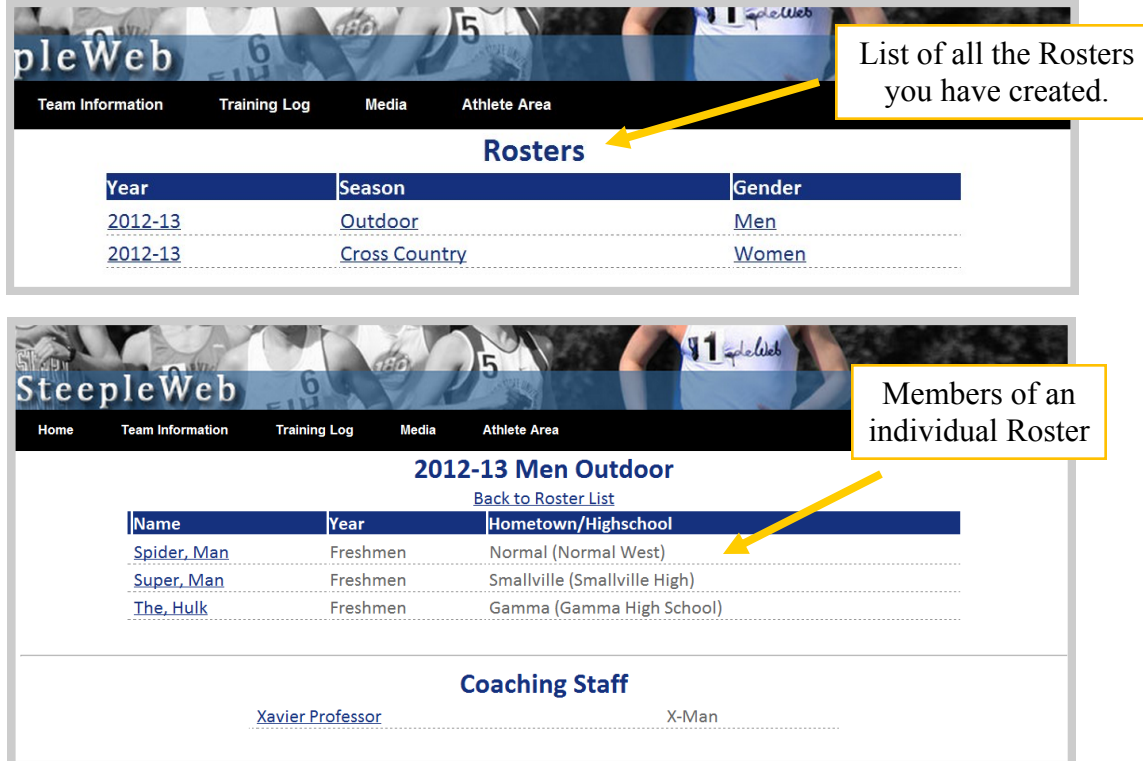